# **5.J REVISAR LAS CONFIGURACIONES DE AYUDA DE DASHBOARD**

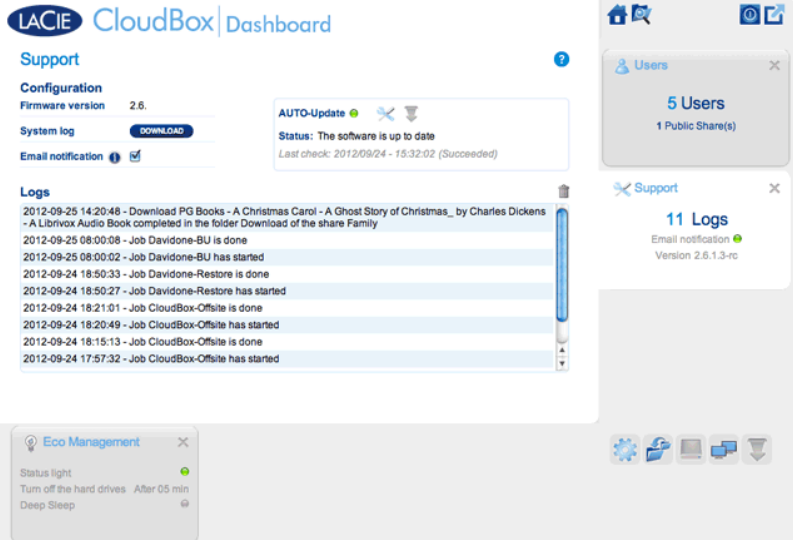

Vaya a la página Support (Ayuda) para actualizar el firmware de su unidad o descargar registros de sistema cuando trabaja con el servicio técnico de LaCie.

# CONFIGURACIÓN

- **Versión del firmware:** Su unidad CloudBox se ejecuta con el sistema operativo de LaCie NAS (LaCie NAS OS). La versión del Sistema Operativo de LaCie NAS se muestra aquí.
- **System log (Registro del sistema):** haga clic en el botón **Download** (Descargar) para guardar el registro del sistema en su ordenador.
- **Email notification (Notificación por correo electrónico):** Esta casilla de verificación está seleccionada de forma predeterminada. Tenga en cuenta que un servidor SMTP debe definirse en la página Network (Red), y el administrador debe añadir una dirección de correo electrónico en la página Users (Usuarios).

## Activadores de notificación por correo electrónico

Los siguientes eventos activarán una notificación de correo electrónico si se ha facilitado una dirección de correo electrónico en la página User (Usuario):

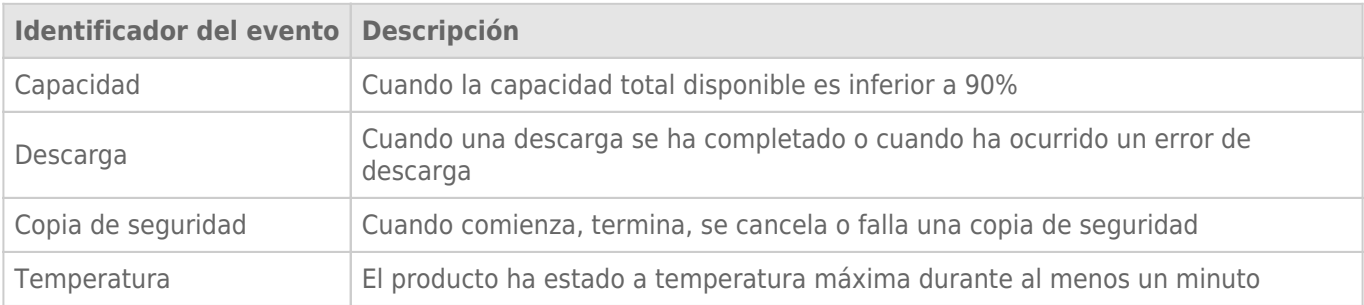

### Actualización Automática

Por defecto, la unidad LaCie CloudBox buscará actualizaciones de su sistema operativo semanalmente. Si se encuentra una actualización, el sistema la instalará. Consulte [Actualizar el software de la unidad CloudBox](http://manuals.lacie.com/es/manuals/cb/07_device/update) si desea información sobre cómo definir la configuración de actualización.

### Registros

La sección Logs (Registros) muestra eventos importantes, como los avisos. Para purgar texto de esta lista, haga clic en el icono de papelera.